## **EasyMatch® QC Quick Start Guide**

A60-1017-602 ver.2.0

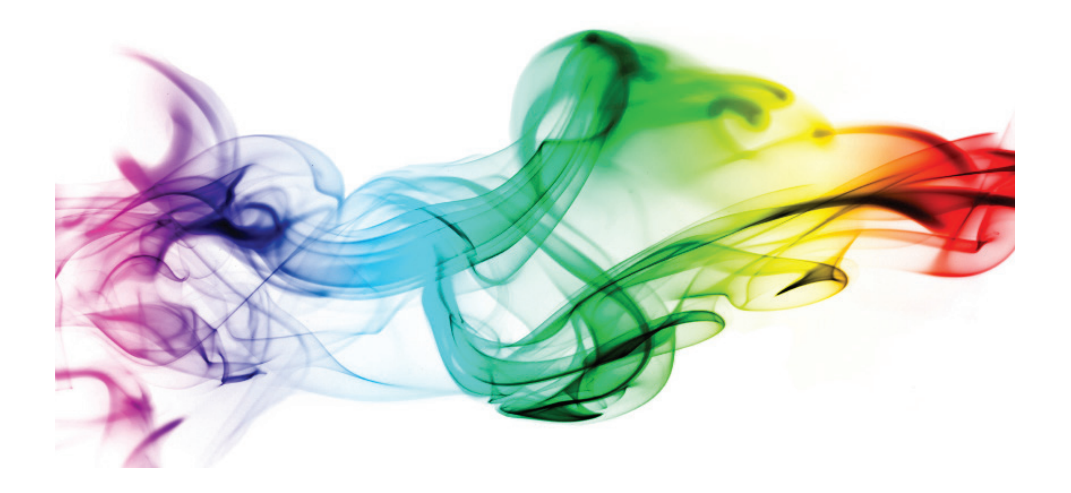

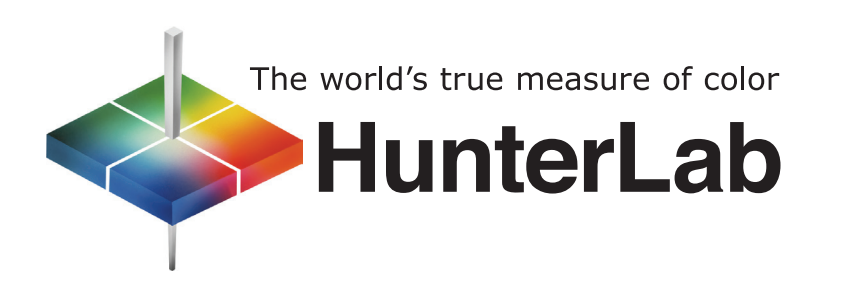

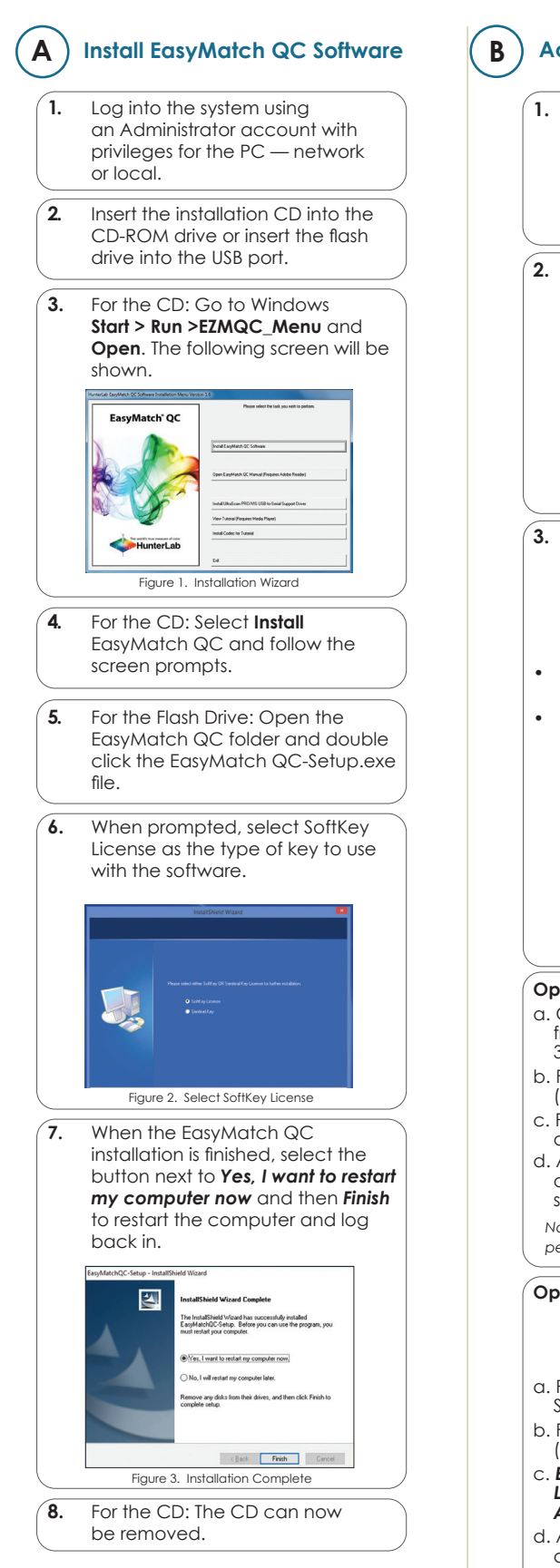

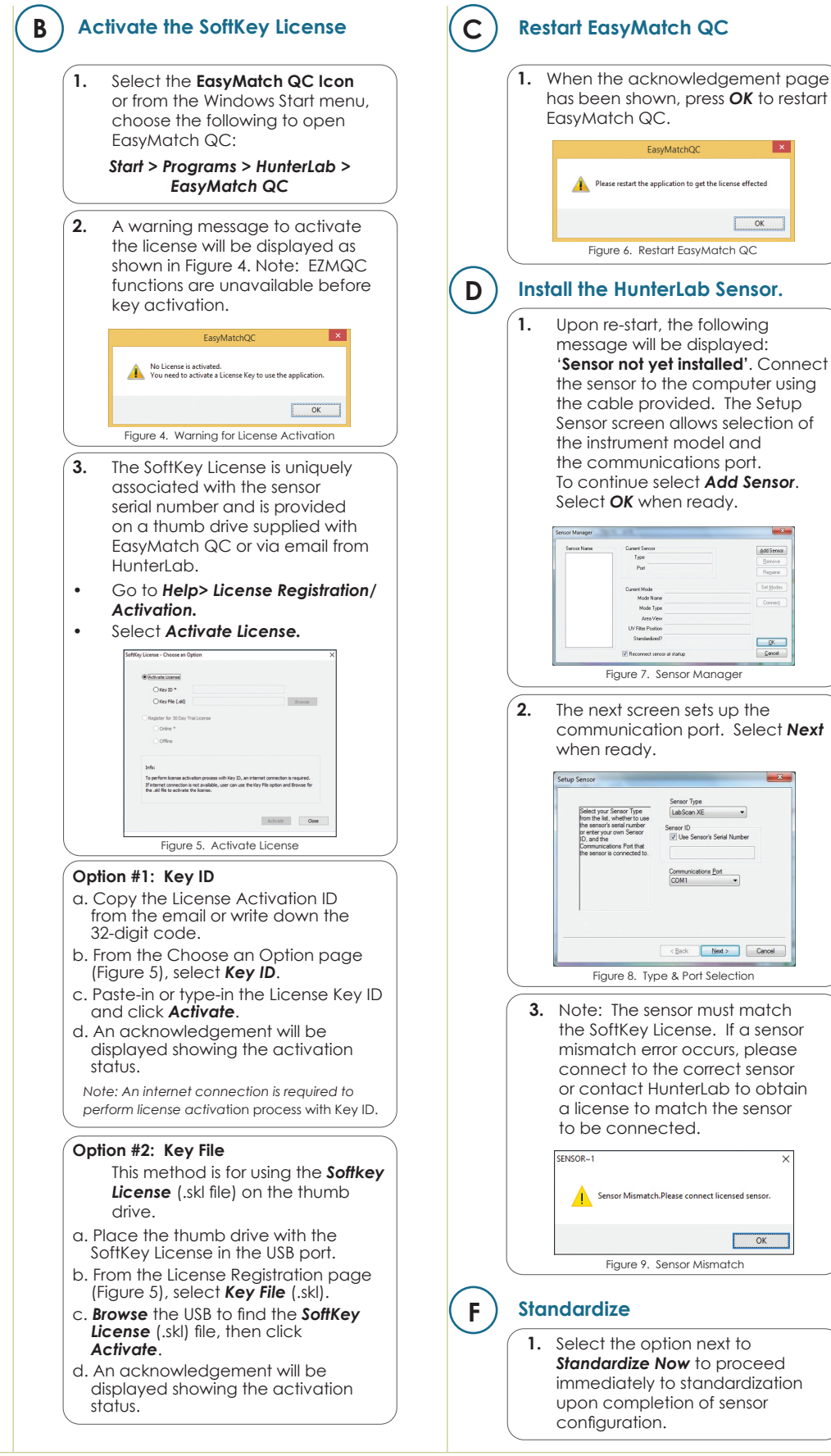

Restart EasyMatch QC

 $\vert x \vert$ 

 $\overline{\phantom{a}}$  ok  $\overline{\phantom{a}}$ 

 $\mathbb{R}$ 

provided. The Setup

when ready.

ent See<br>Type<br>Port

QC.

Type & Port Selection

s<br>match.Please connect licensed sensor

 $\overline{\phantom{a}}$  ok

<Back Next> Cancel

 $\frac{Communications Port}{COM1 \qquad \qquad \bullet}$ 

Sensor Type<br>LabScan XE

 $_{\star}$ Sensor ID<br>V Use Sensor's Serial Number

For more detailed instructions on using the instrument, please refer to the EasyMatch**®** QC User's Manual.

Visit **www.hunterlab.com** for information on all our products.

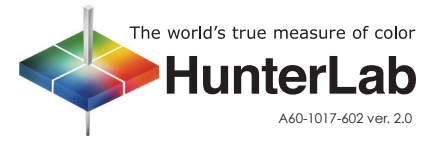